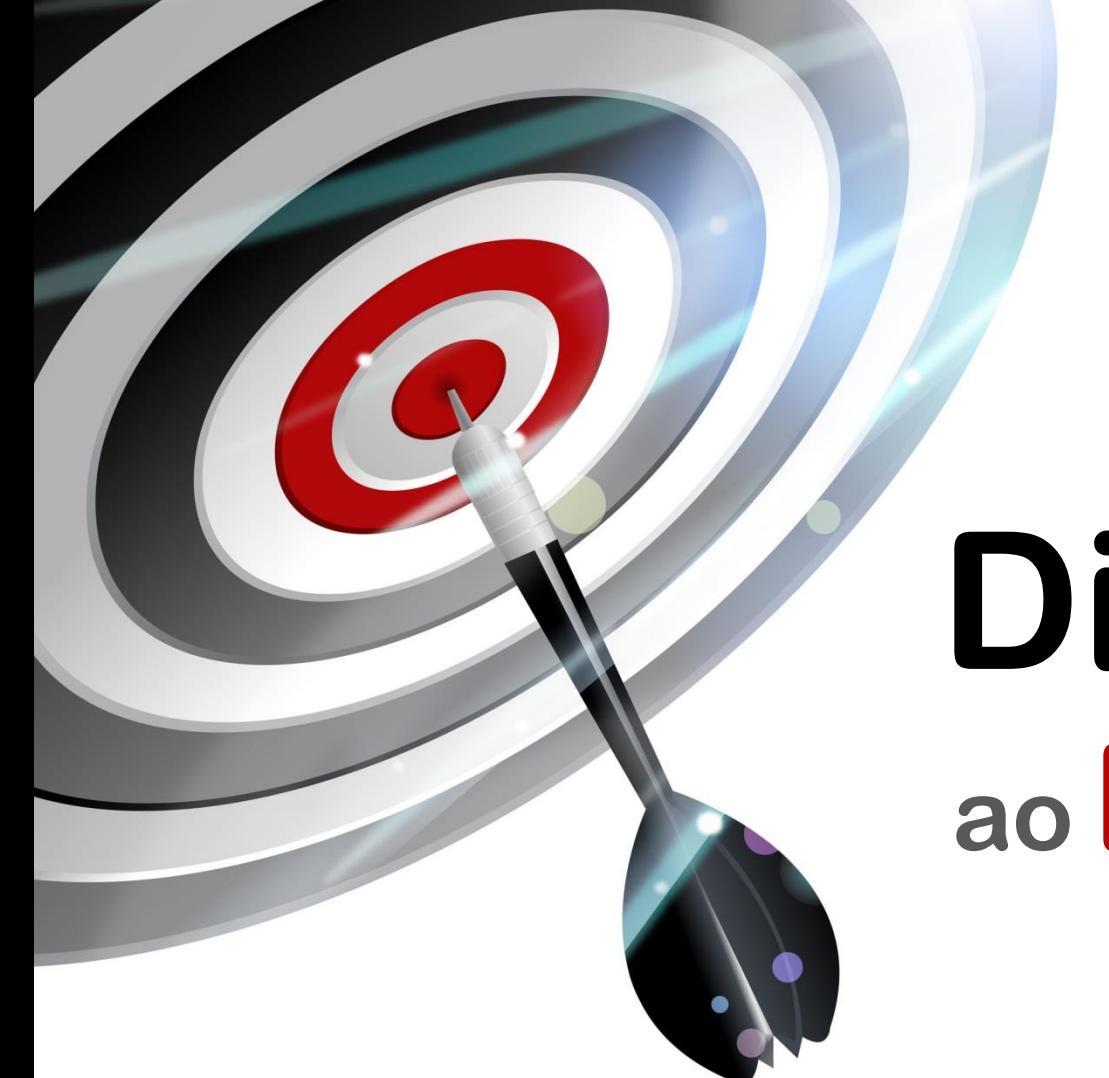

# **Direto aoPonto**

## **Licenciamento do MC Works64**

*Rev. B*

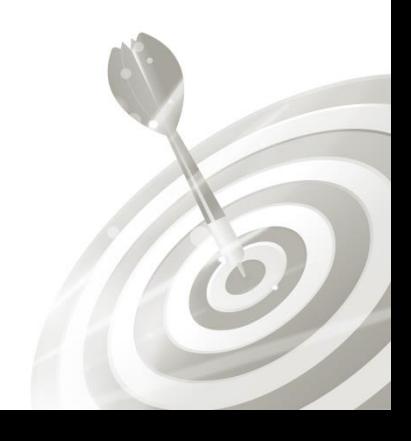

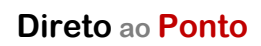

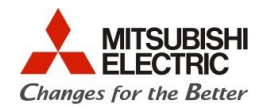

### **Revisões**

r

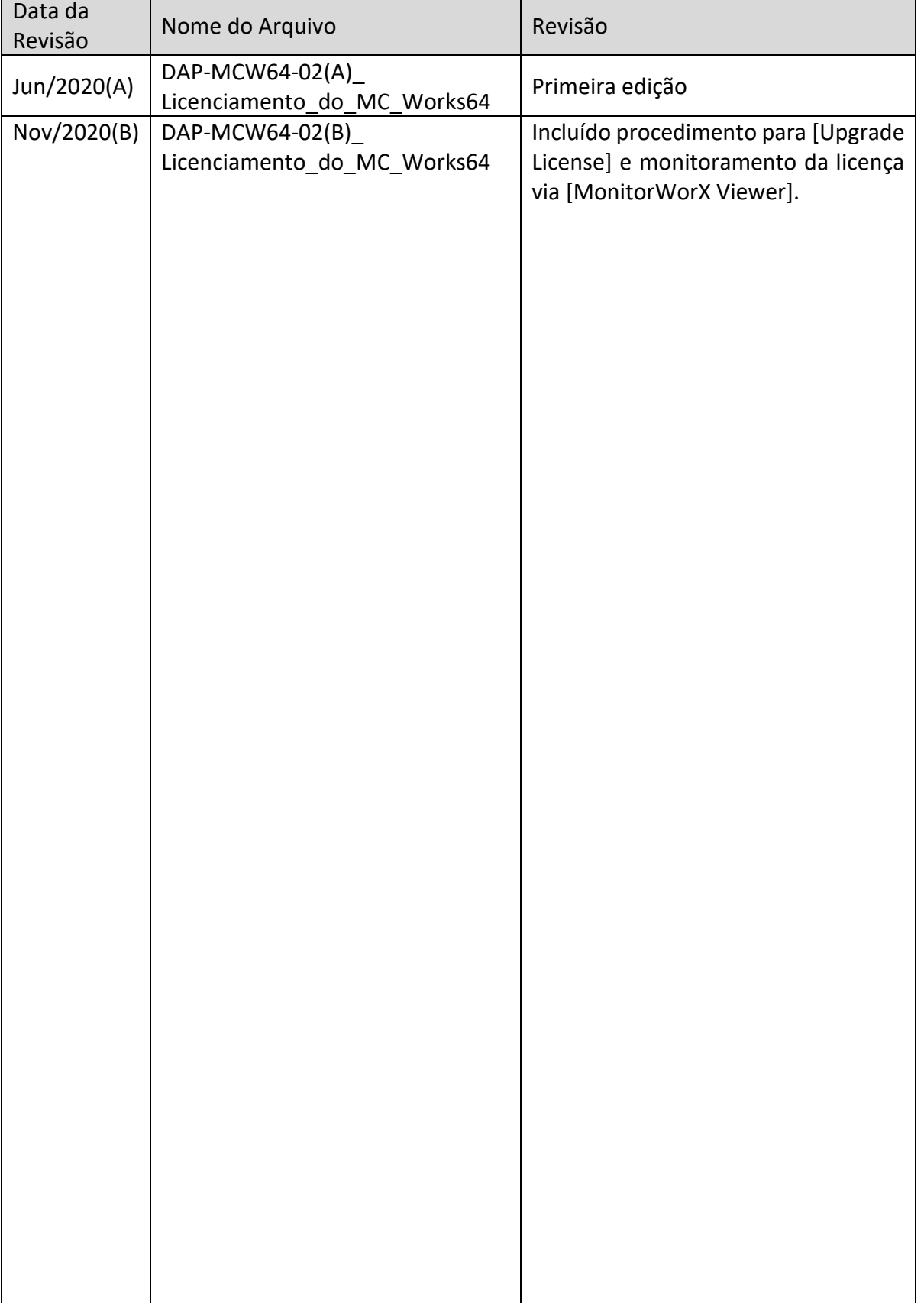

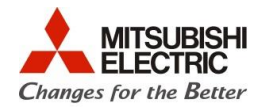

#### **1. Objetivo**

O objetivo desse documento é mostrar as etapas de licenciamento do MC Works64, este procedimento é simples, mas não deixa de ser importante para ser seguido corretamente.

#### **2. Introdução**

O supervisório oferece duas opções de licenciamento, tanto através de software, quanto através de hardware via USB. Suas opções em qualquer uma das maneiras têm possibilidades idênticas de softwares e recursos a serem habilitados e deve ser programado através do [MC Works64 Web Licensing Utility] acessado por endereço web.

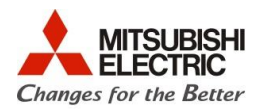

#### **3. Ativando a Licença**

#### **3.1 Licenciamento por Software**

#### **3.1.1 Preparação**

Para iniciar a ativação iremos precisar dos seguintes componentes:

#### **Software**

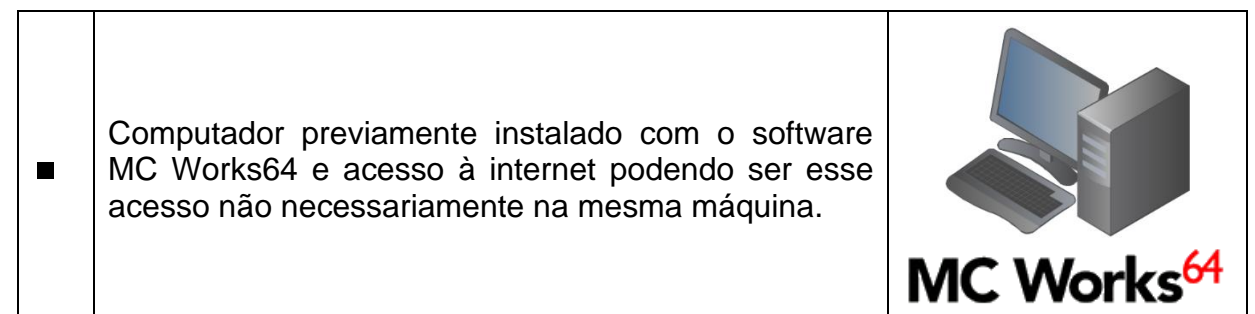

#### **Licença**

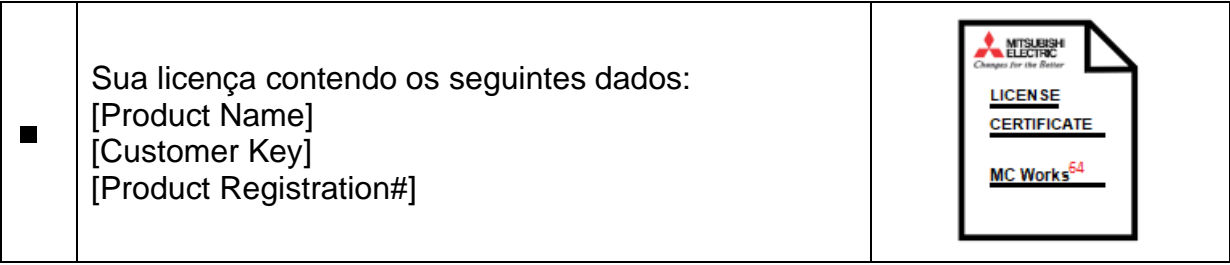

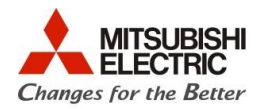

#### **3.1.2 Procedimentos**

A ativação por software tem sua licença atrelada a um computador, portanto nos passos a seguir informaremos os dados do cliente e do computador a ser licenciado.

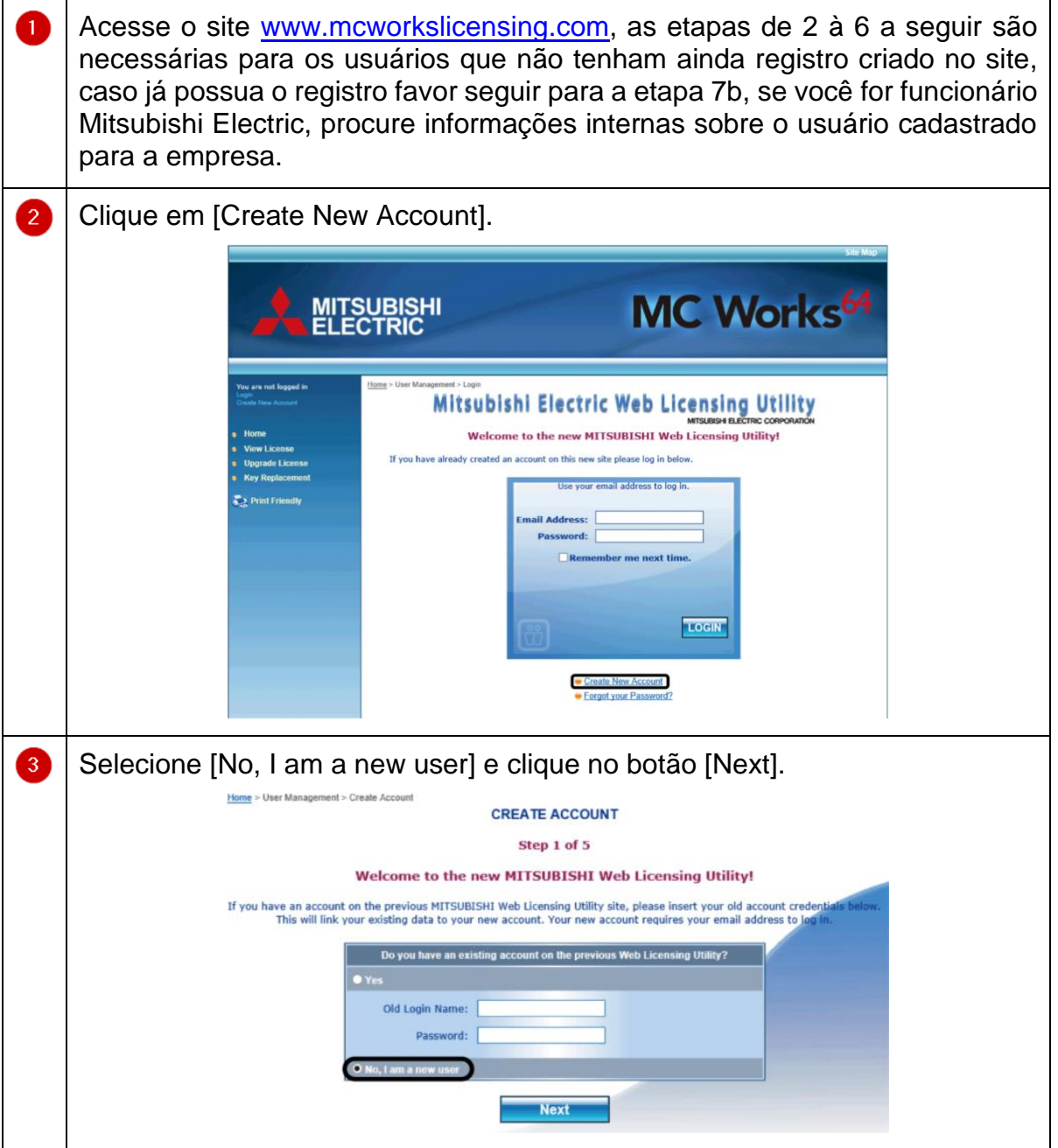

 $\odot$ 

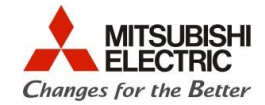

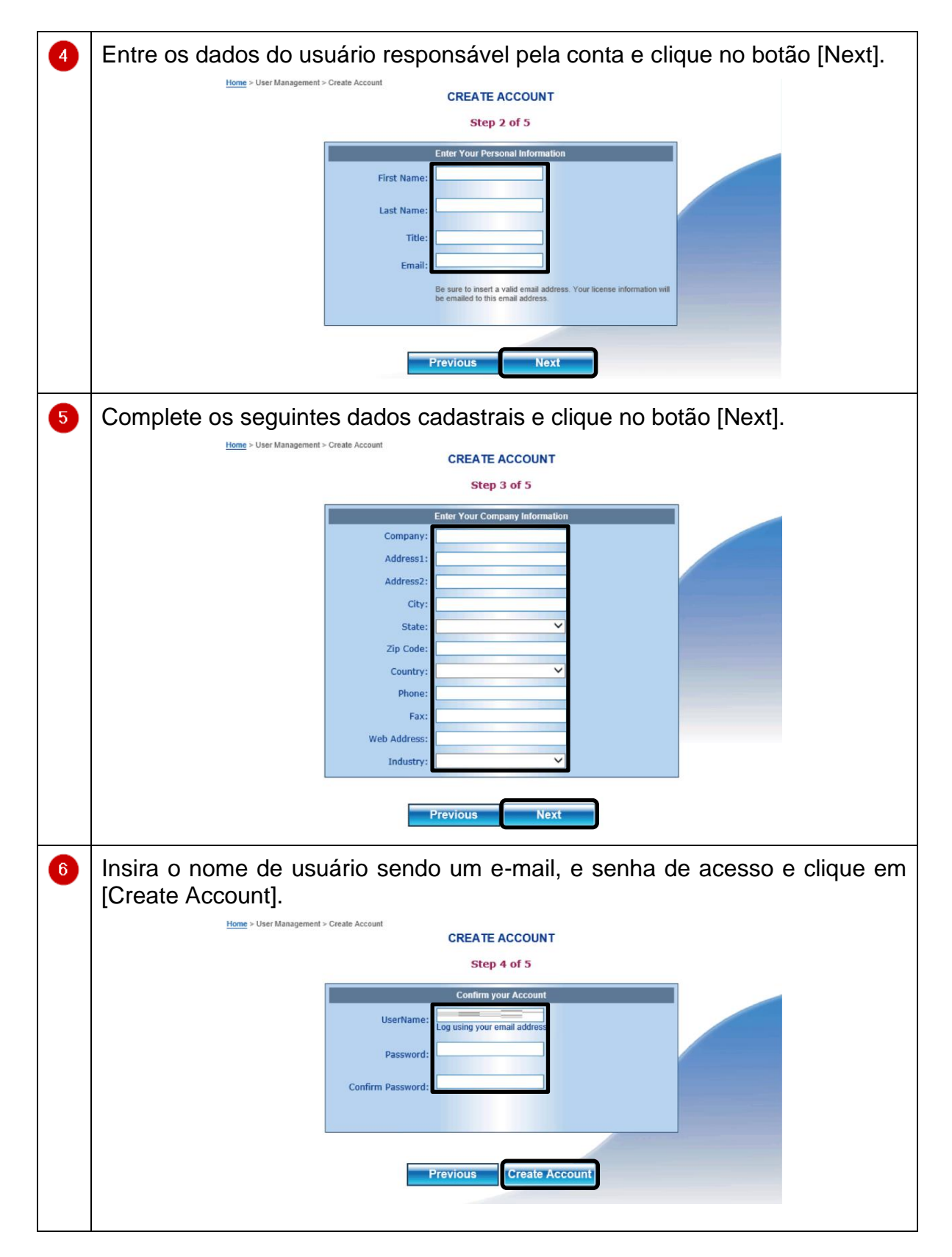

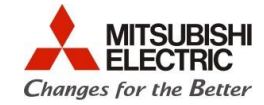

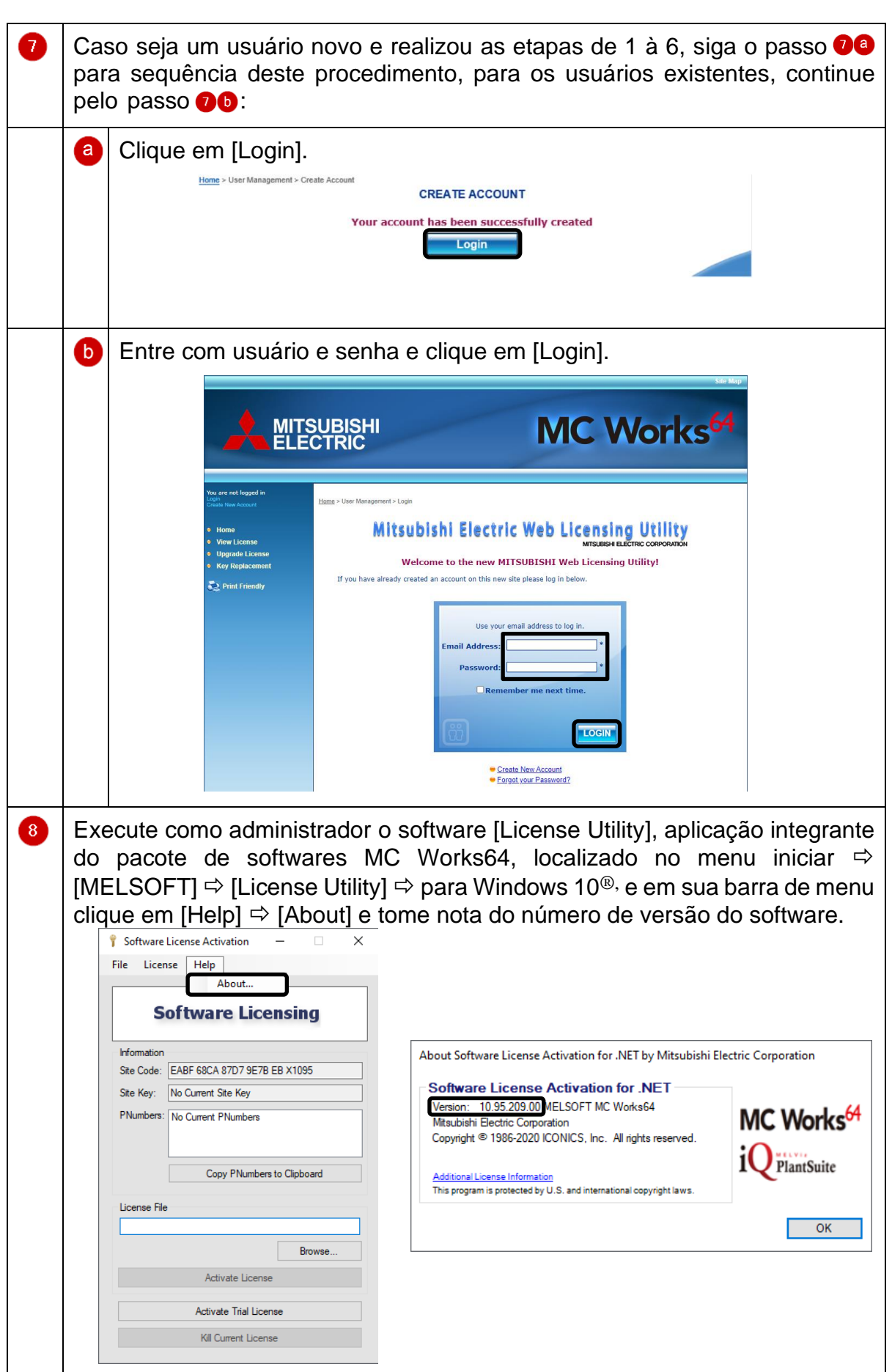

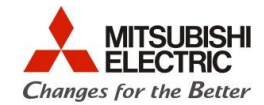

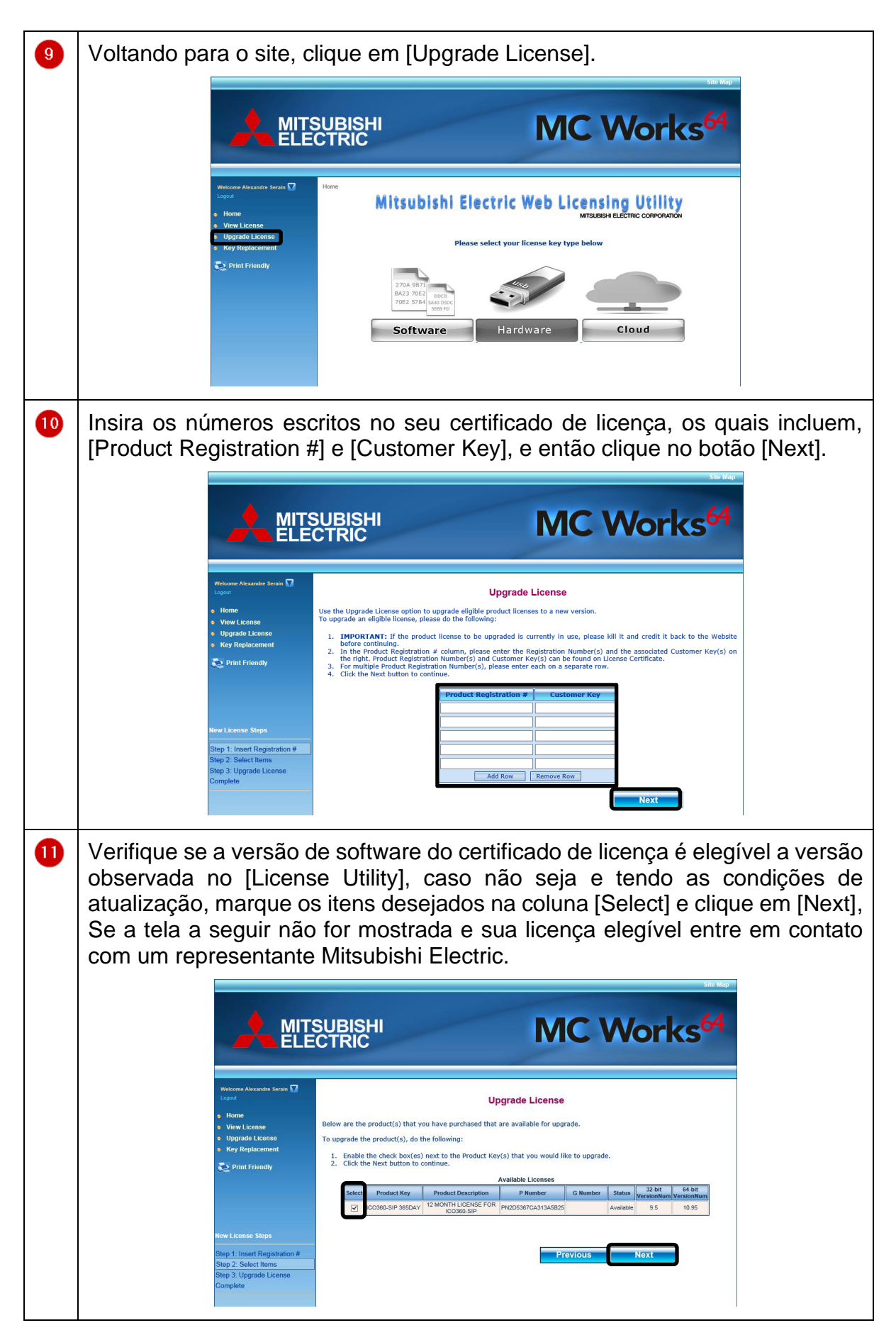

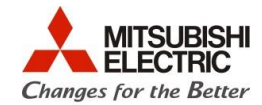

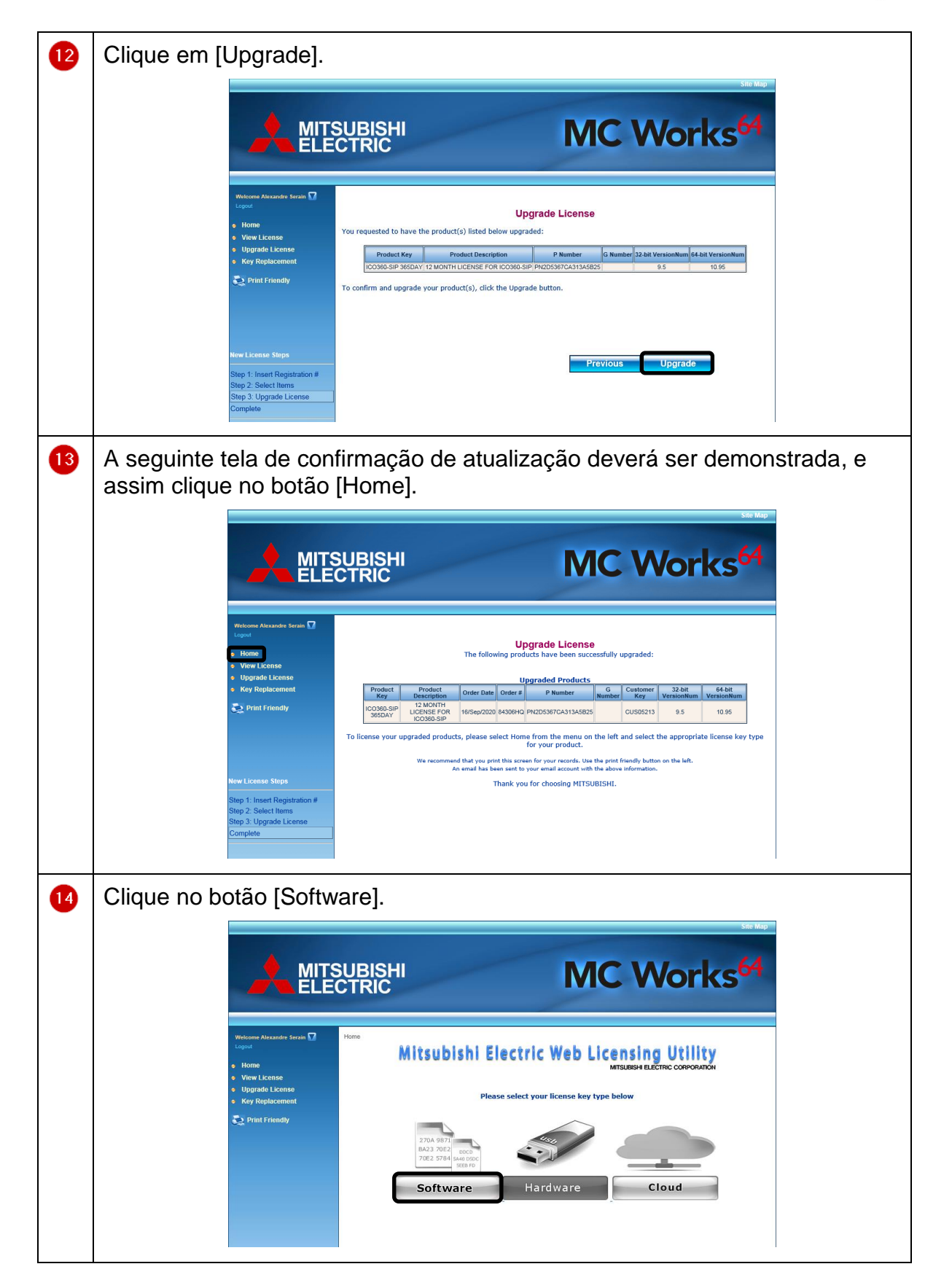

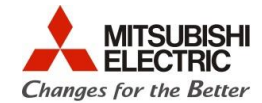

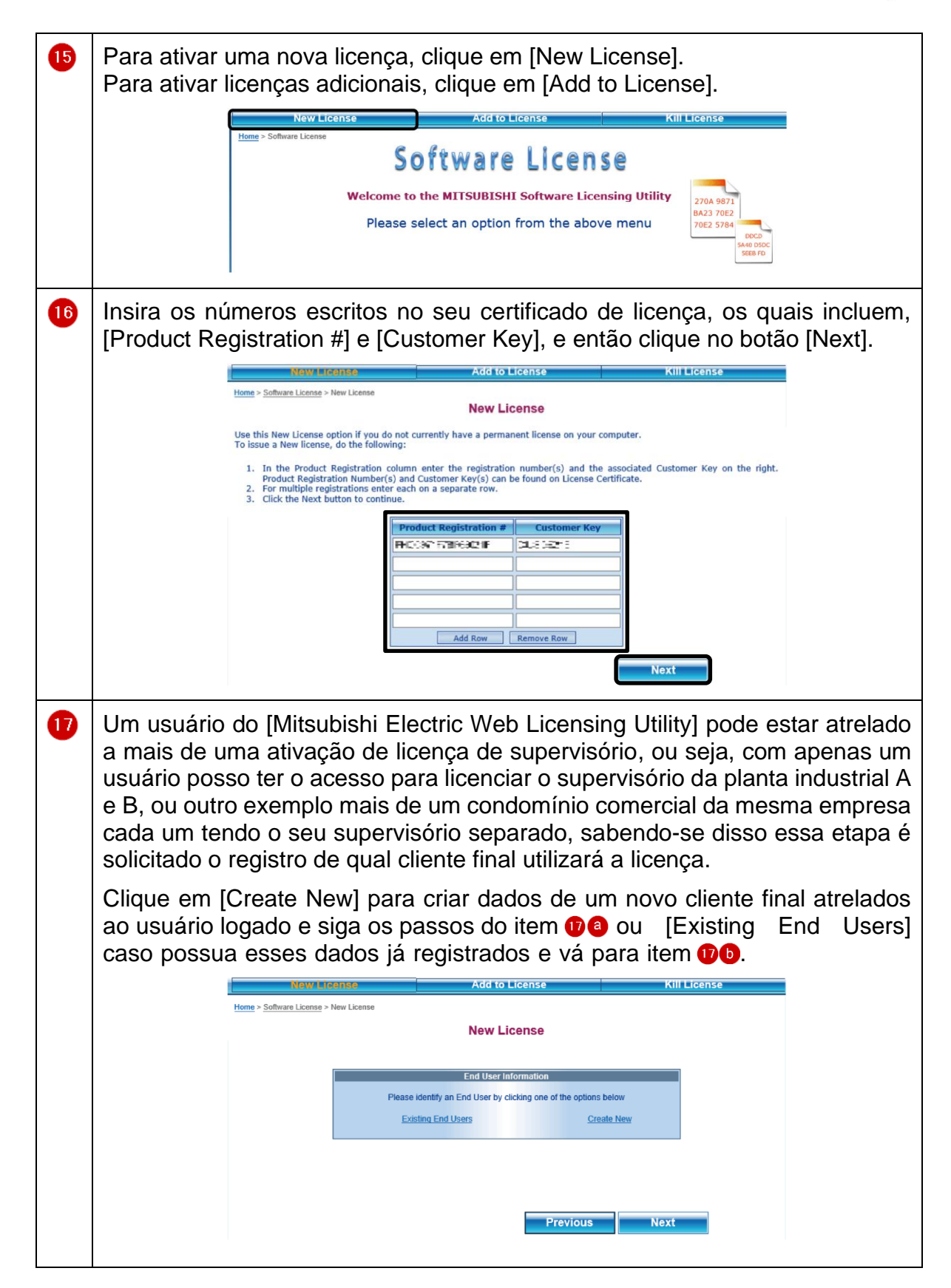

 $\bigcirc$ 

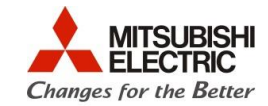

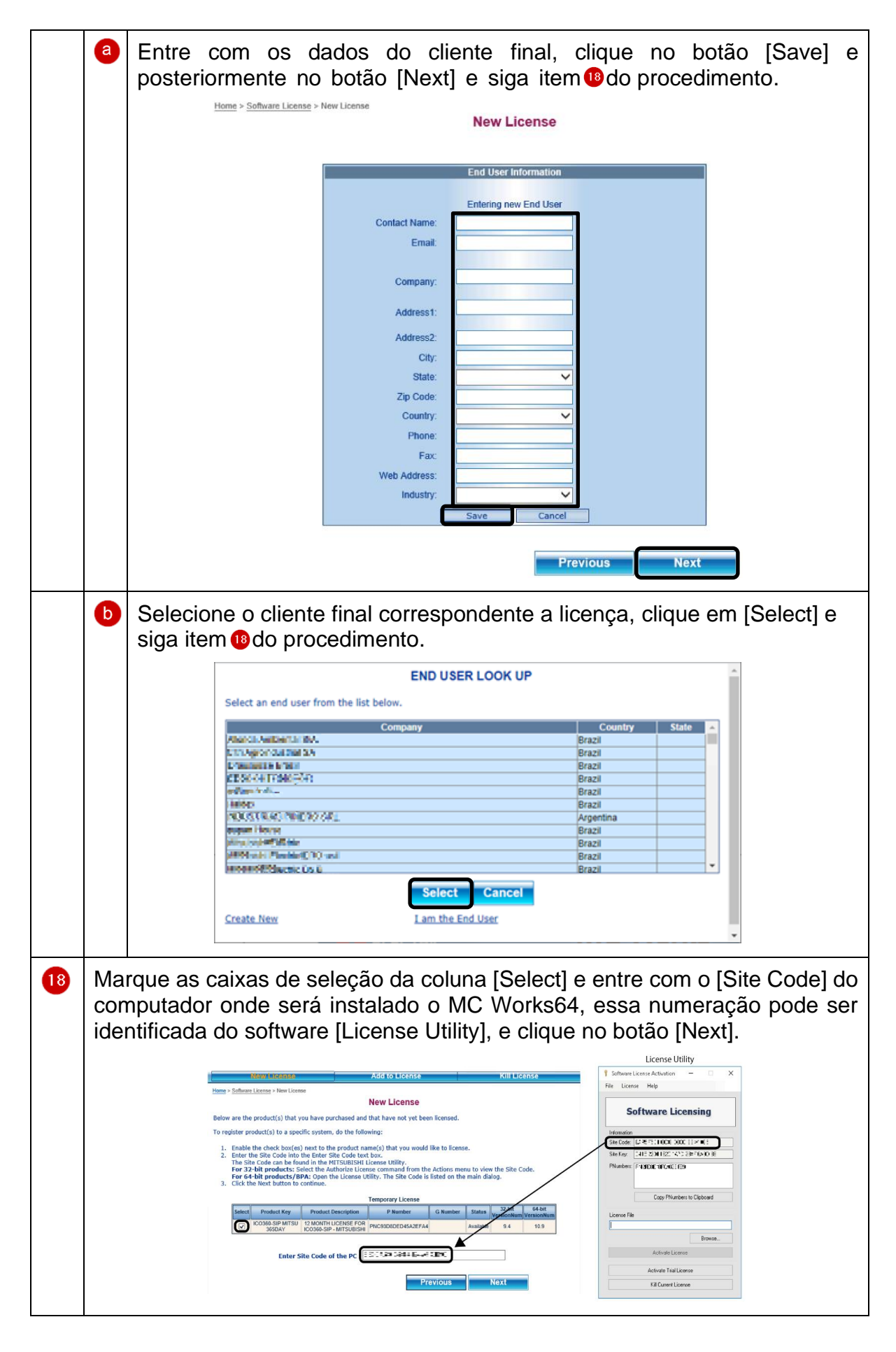

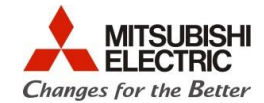

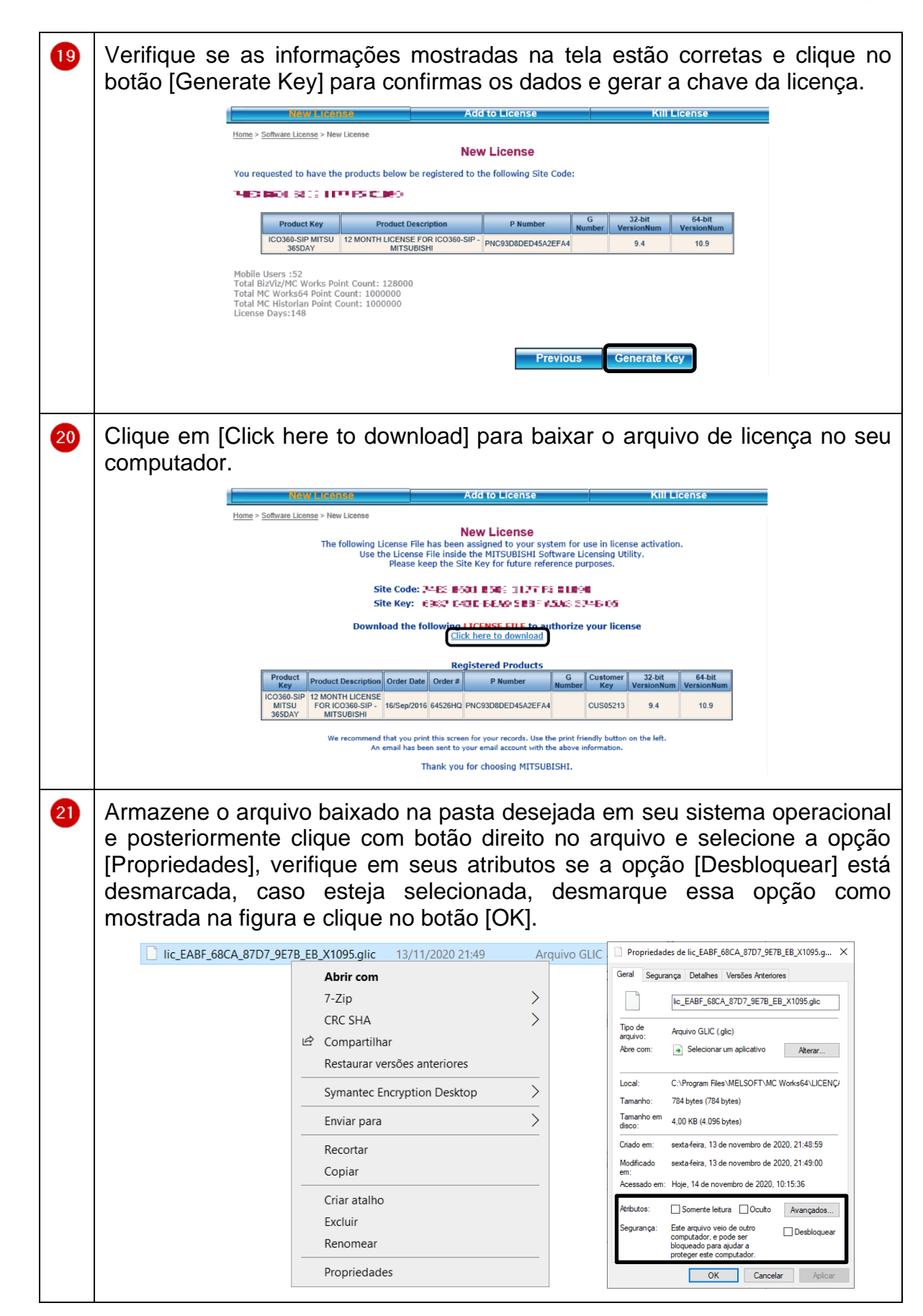

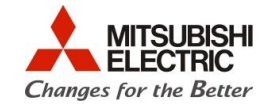

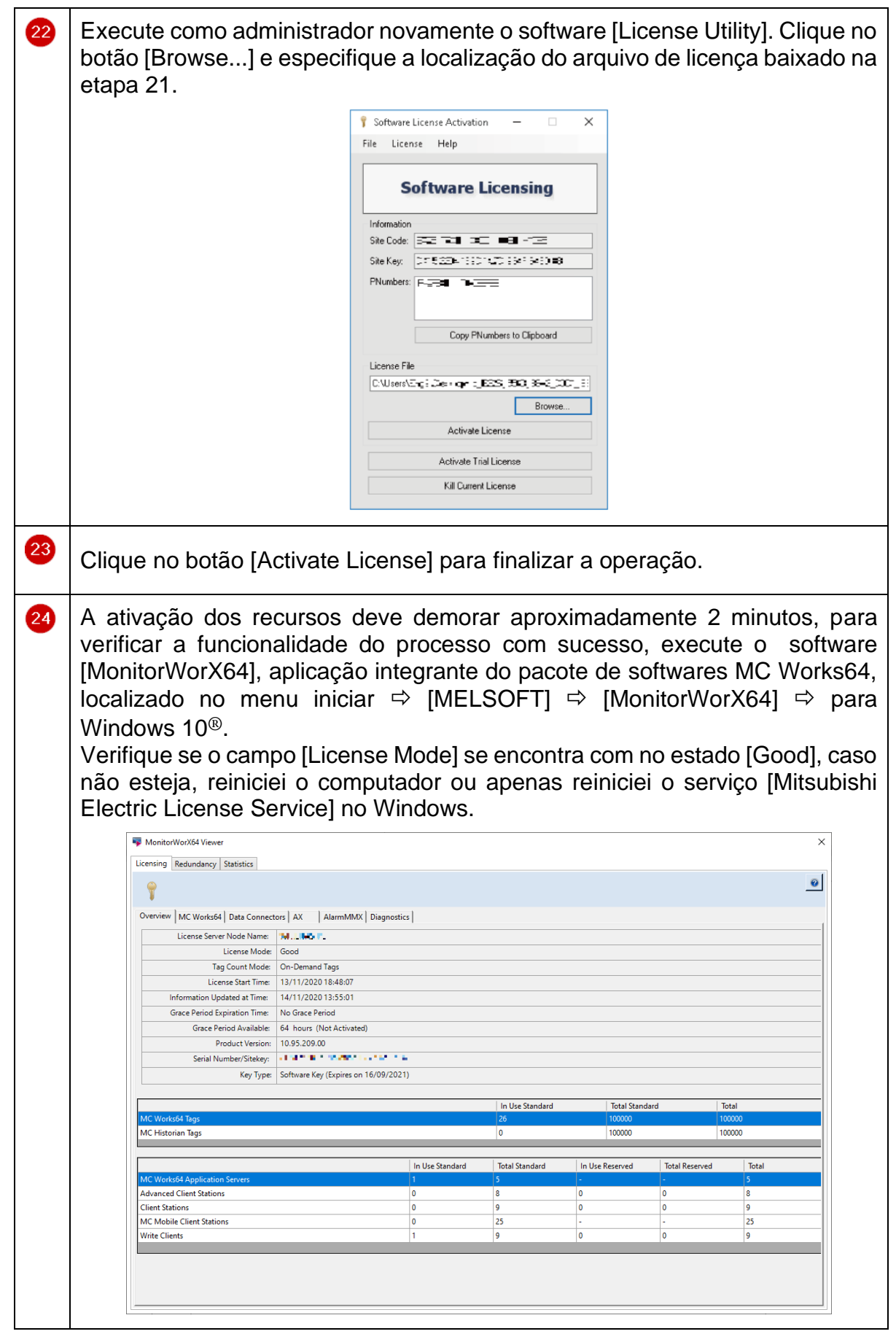

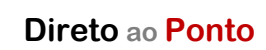

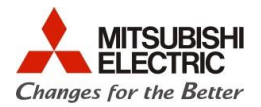

٦

#### **3.2 Licenciamento por Hardware**

#### **3.2.1 Preparação**

Para iniciar a ativação iremos precisar dos seguintes componentes:

#### **Software**

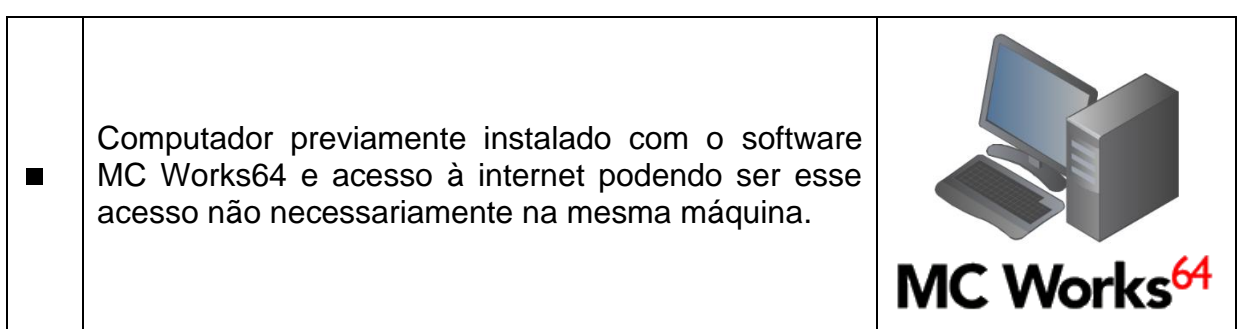

#### **Licença**

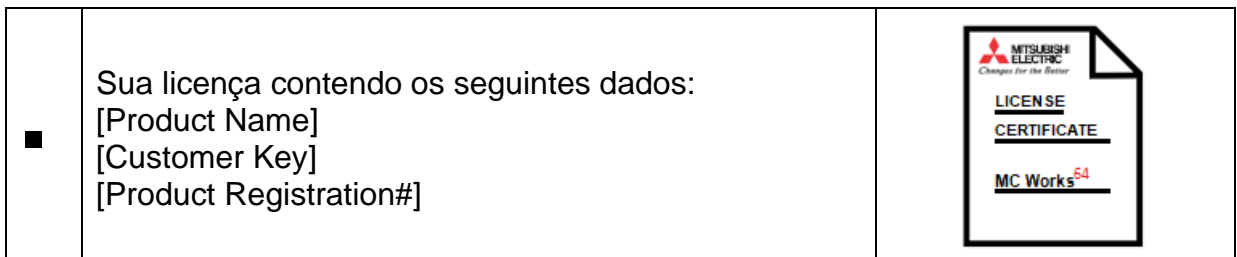

T

#### **Chave de hardware USB**

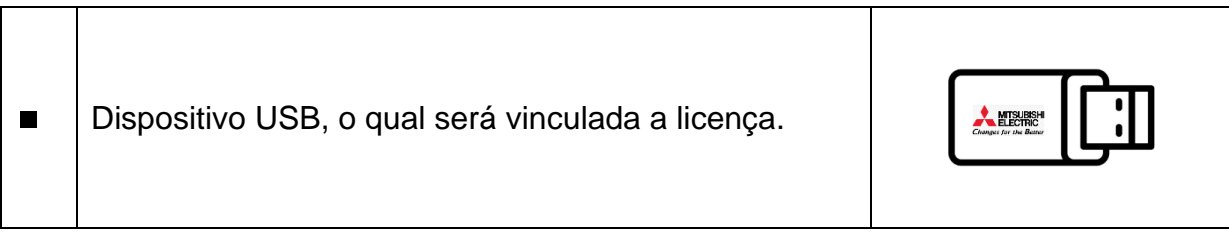

O

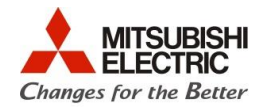

#### **3.2.2 Procedimento**

A ativação por hardware tem sua licença atrelada a um dispositivo USB, portanto nos passos a seguir informaremos os dados do cliente e do dispositivo a ser licenciado.

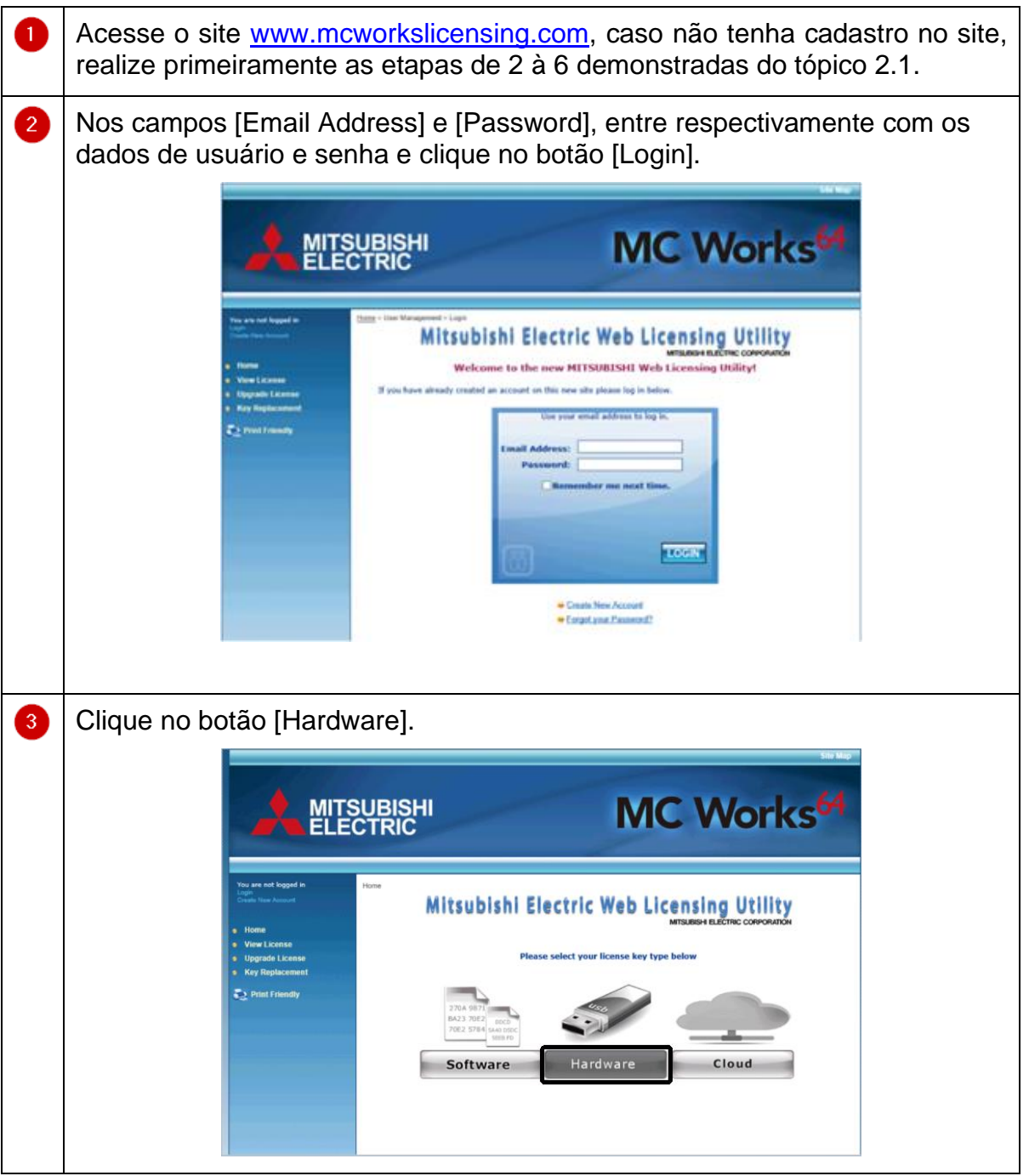

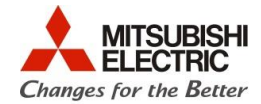

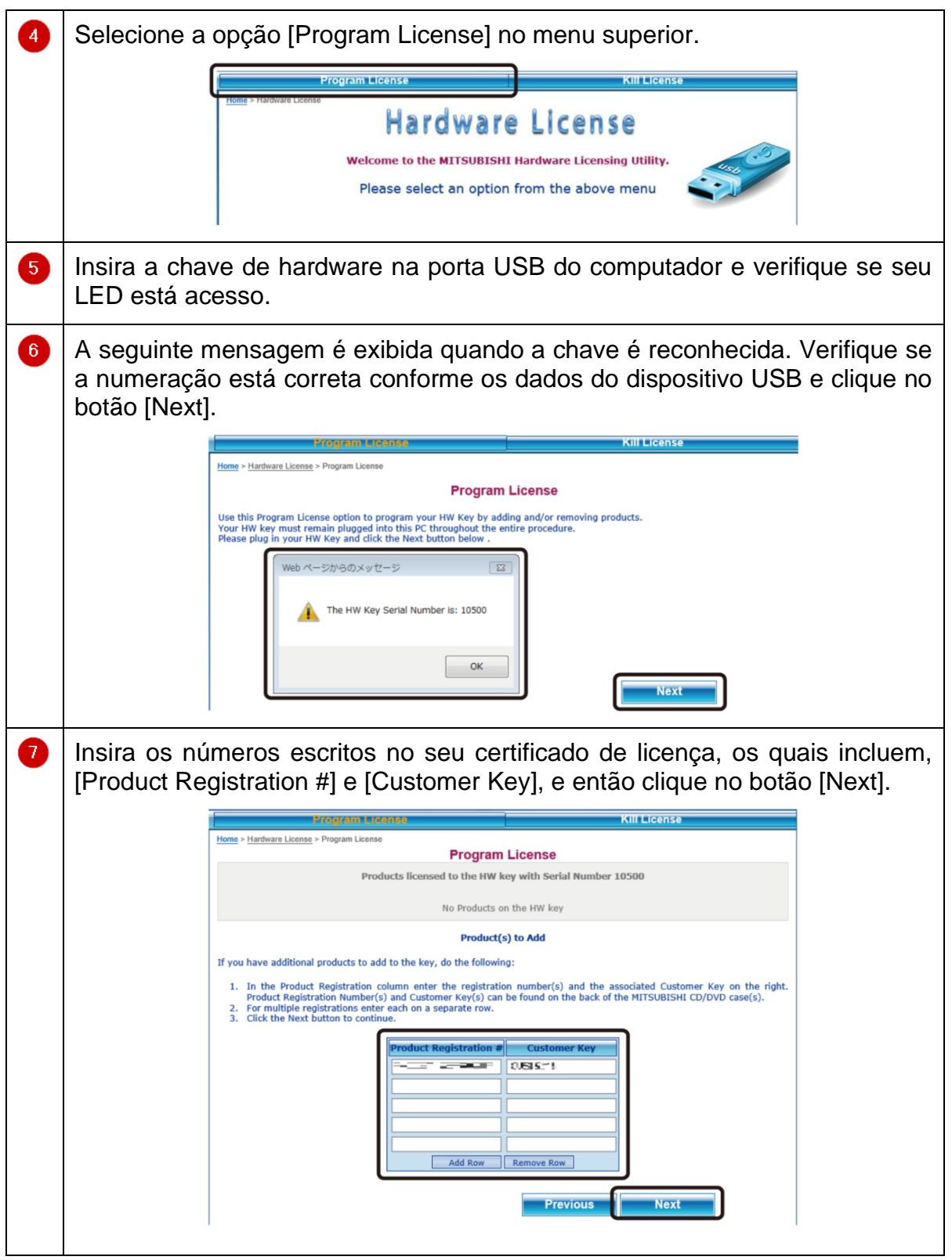

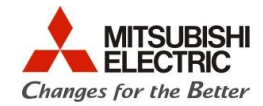

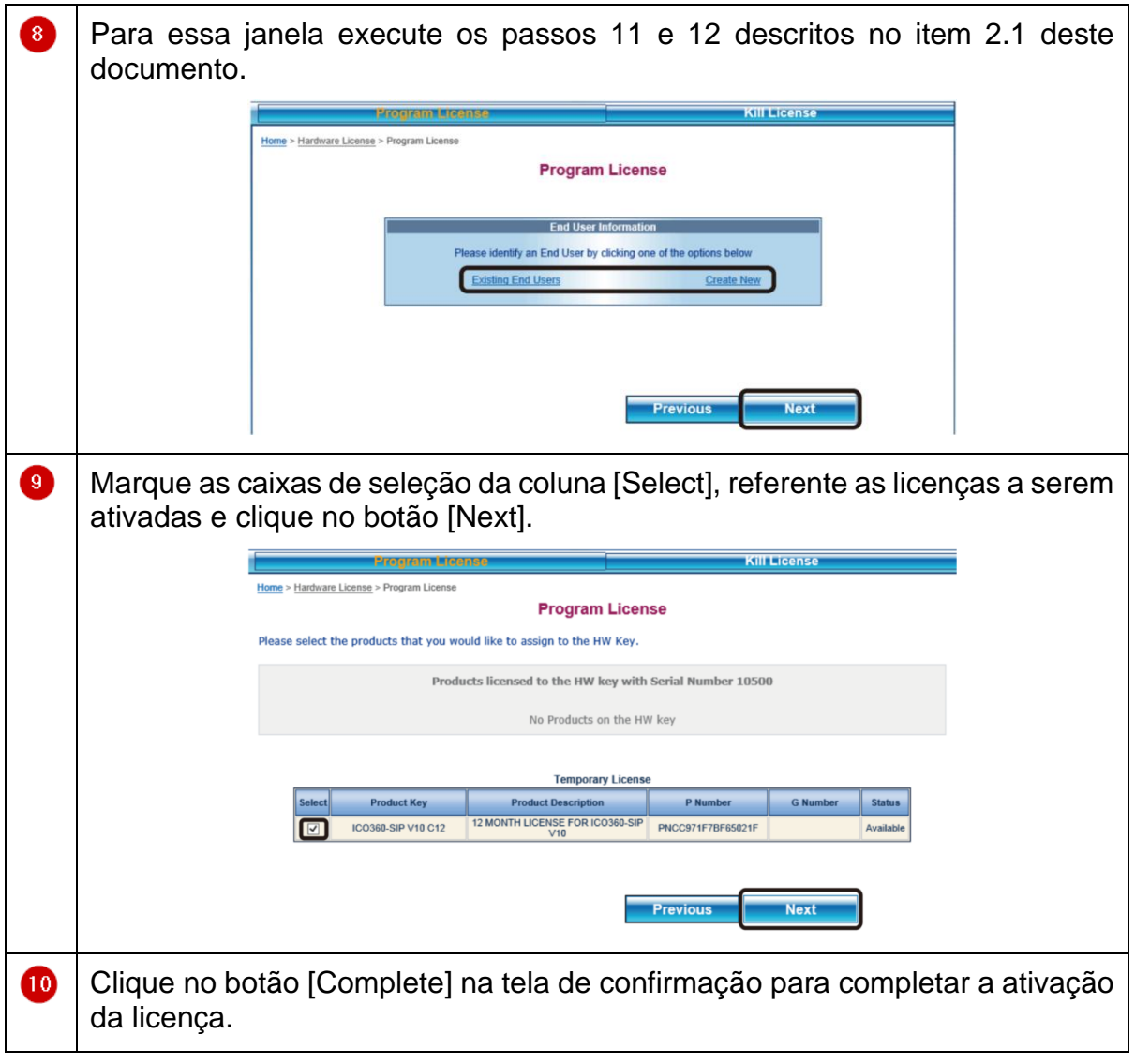

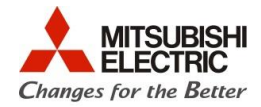

#### **4. Desabilitando a licença**

Precisamos desabilitar a licença para transferir a ativação de um computador a outro, ou quando simplesmente iremos desinstalar o software por qualquer outro motivo, mesmo que seja reinstalação. Quando realizamos todas as etapas descritas posteriormente para desabilitar a licença, o procedimento se certifica que não há mais funcionalidade dos recursos e com isso devolve um crédito ao usuário do mesmo produto para poder ser utilizado em outra ou até no mesmo computador. Esses créditos podem verificados no site [MC Works64 Web Licensing Utility].

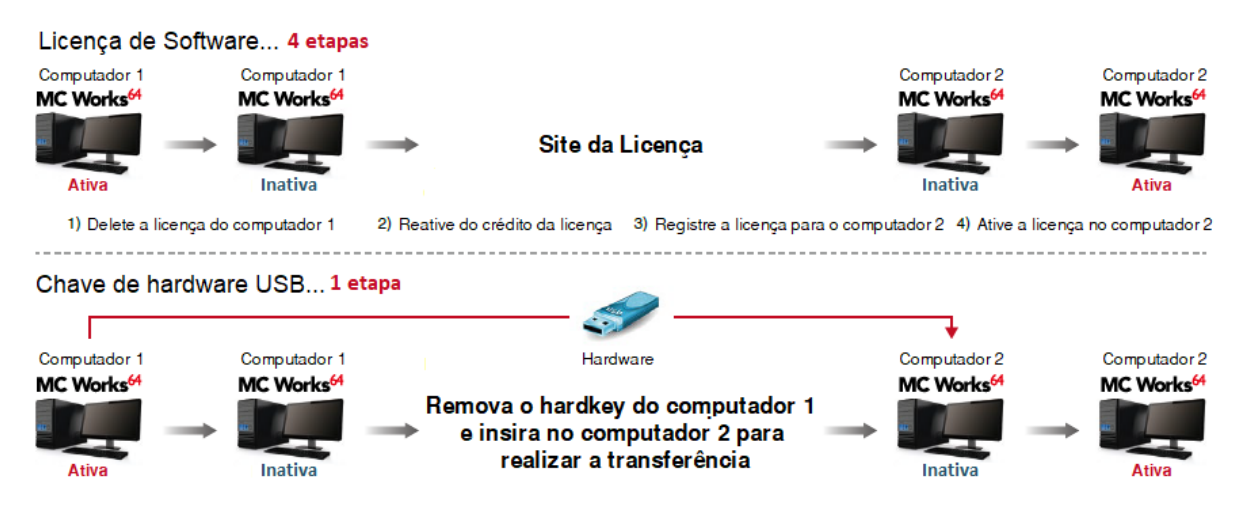

Importante ressaltar que quando utilizamos o método de chave de hardware USB, não é necessário realizar essas etapas, pois a licença está atrelada ao dispositivo USB, facilitando sua transferência, conforme observamos na figura acima.

#### **4.1 Preparação**

Para iniciar a ativação iremos precisar dos seguintes componentes:

#### **Software**

Computador com o software MC Works64 a ter sua licença desabilitada e acesso à internet podendo ser ▪ esse acesso não necessariamente na mesma máquina.MC Works<sup>64</sup> O

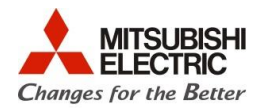

#### **4.2 Procedimento**

O Objetivo deste procedimento é desatrelar a licença ao computador para poder utilizá-la na mesma ou em outra instalação.

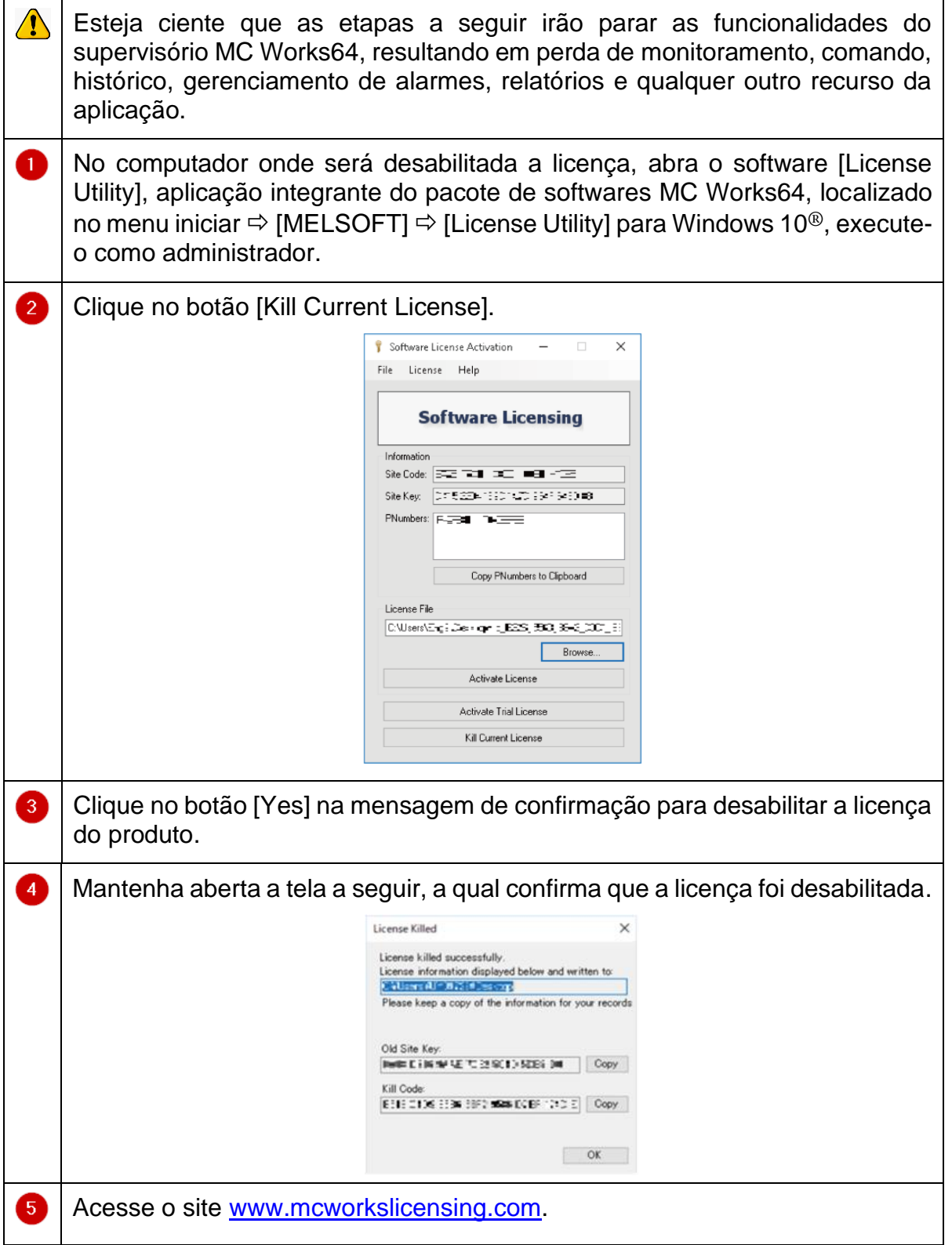

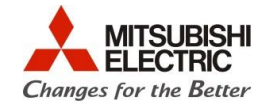

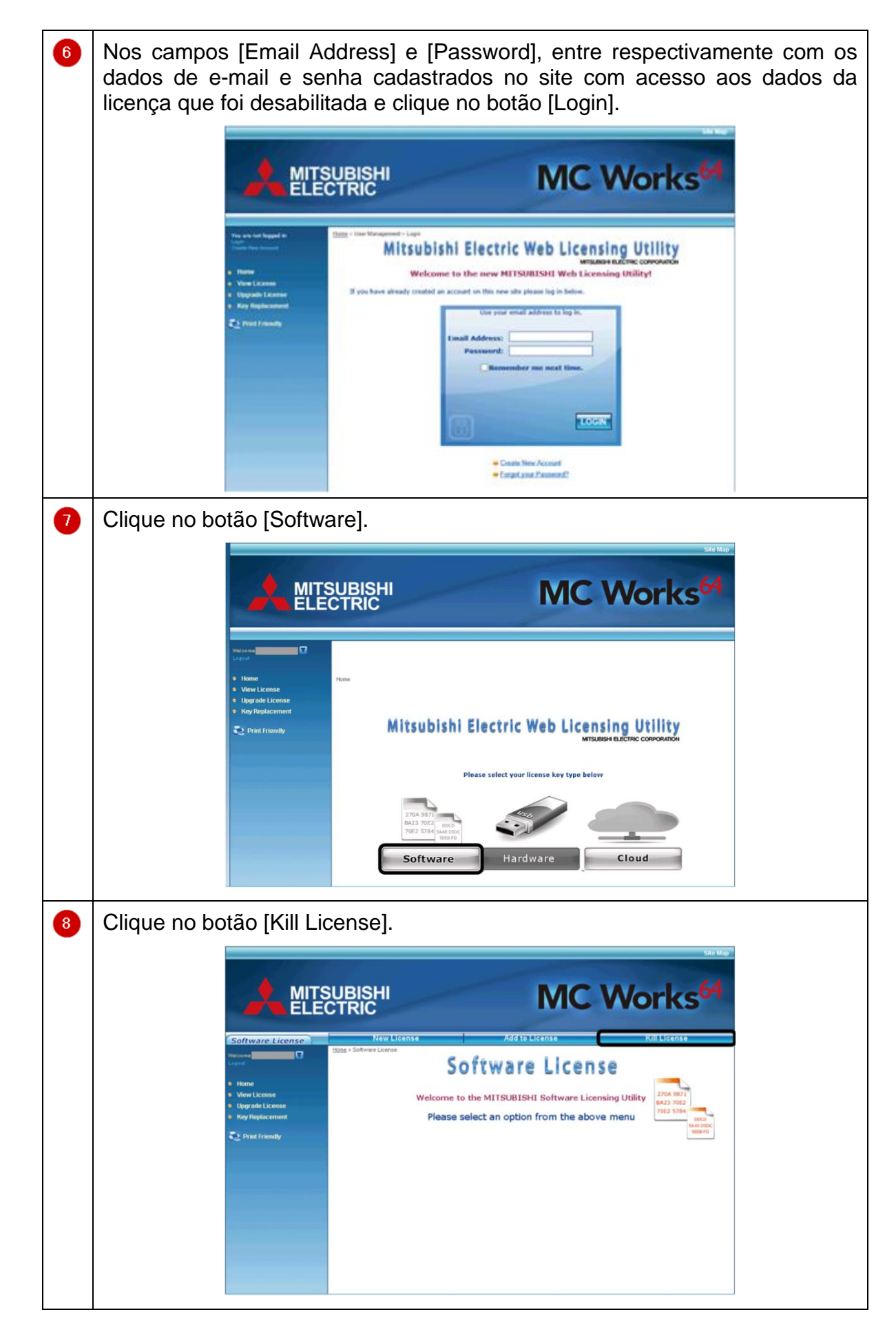

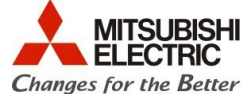

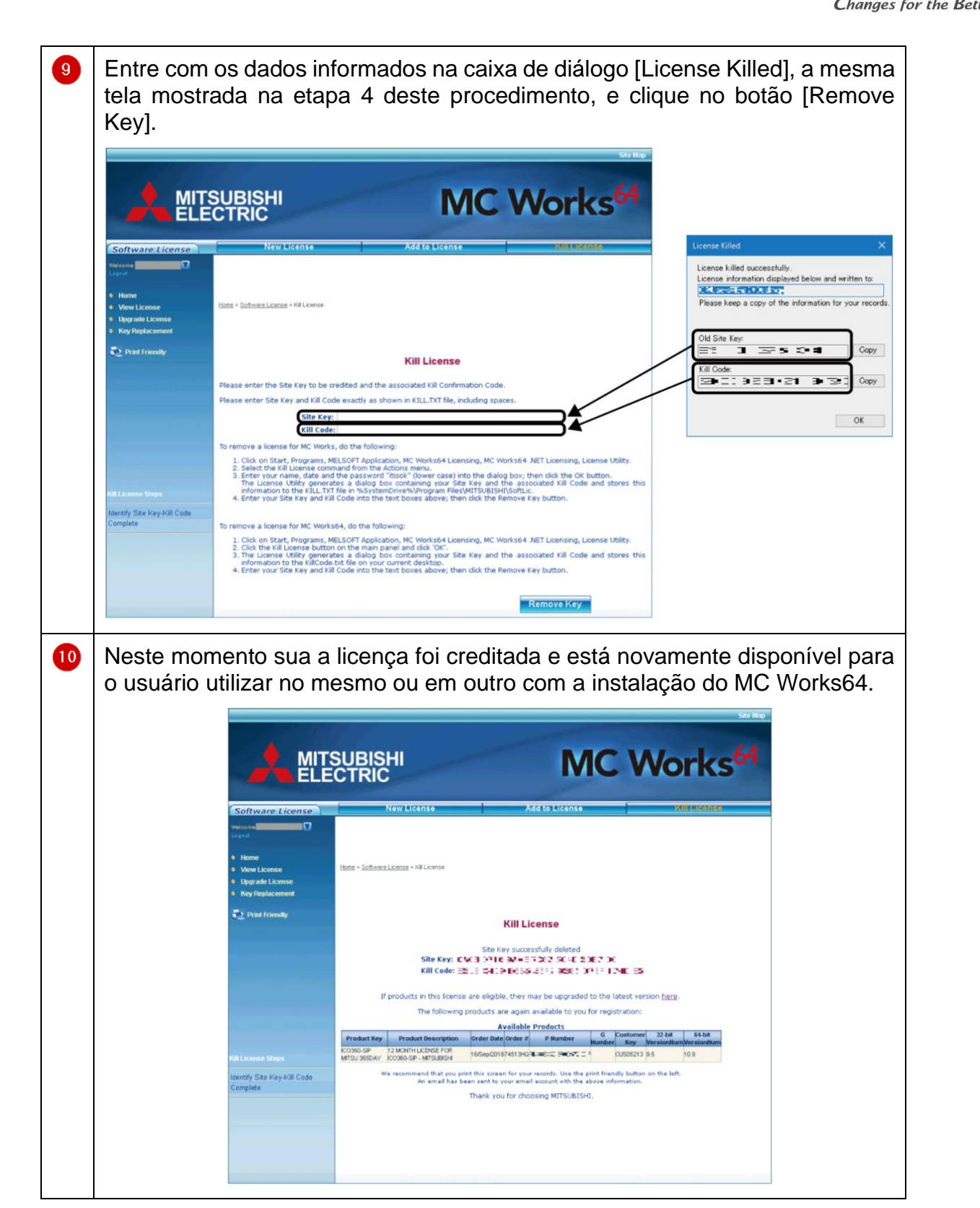